Go to your Linoit page and choose "My Canvasses" at the top of the page

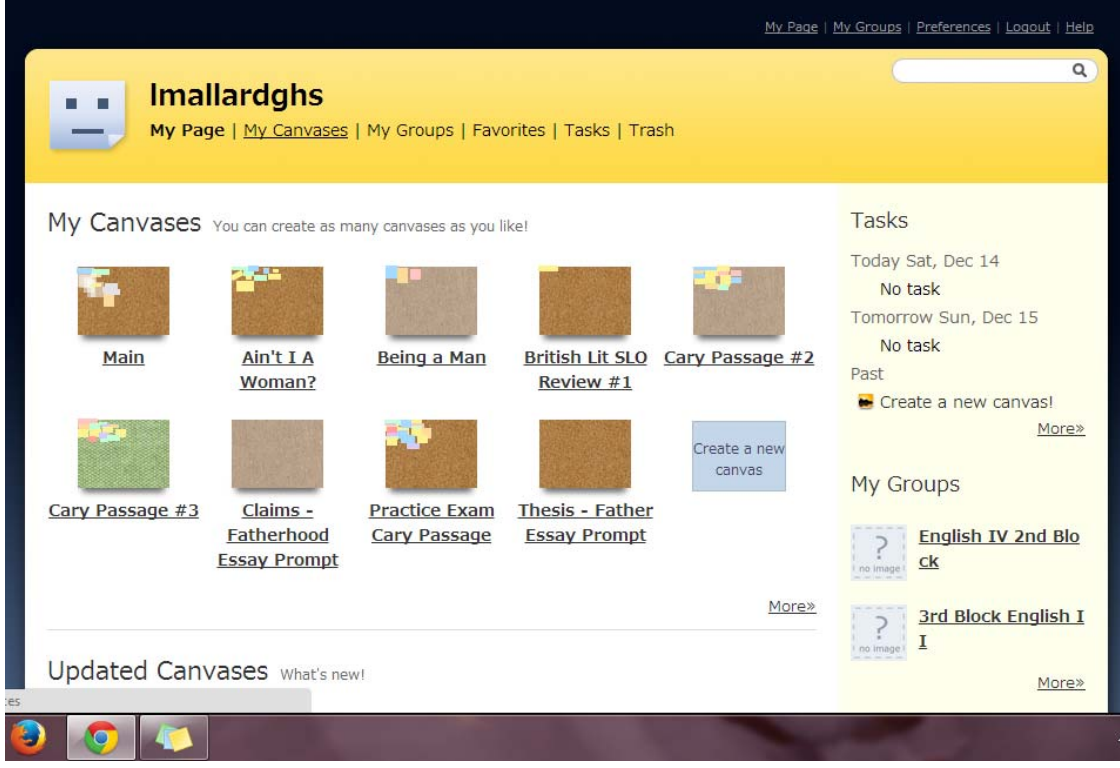

Find your canvass from the list and choose "Preferences" under the name of the canvass.

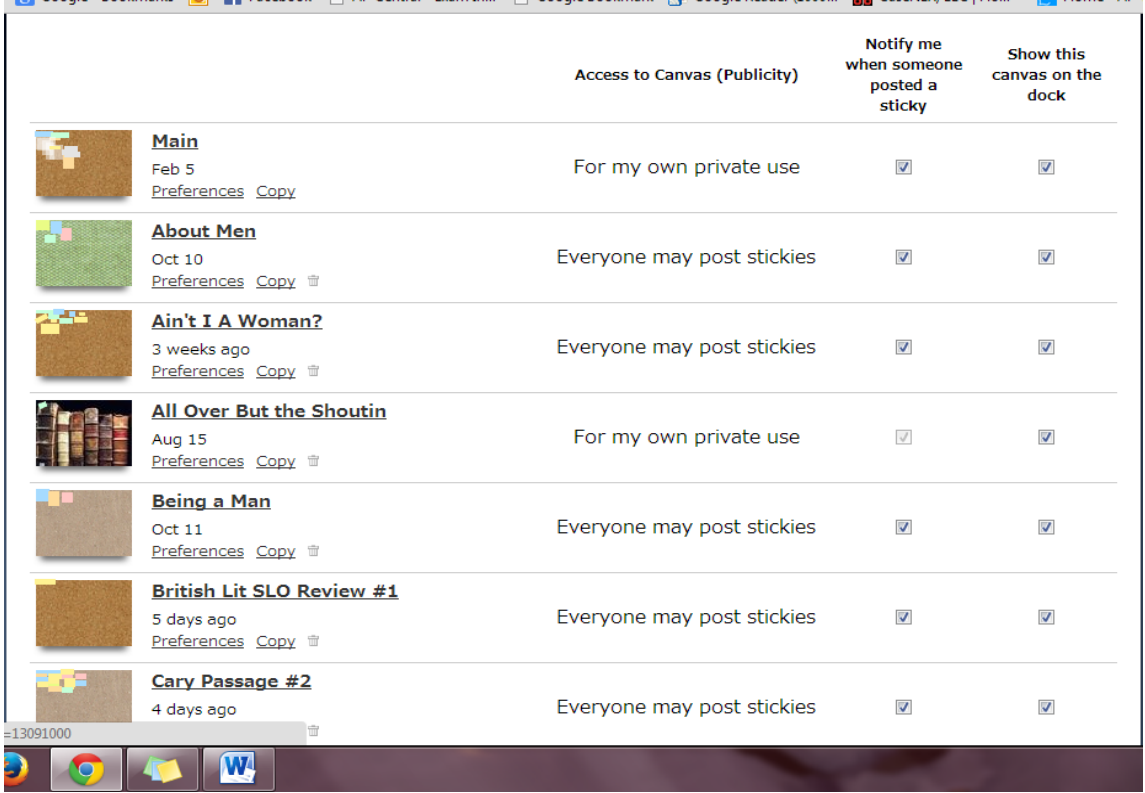

Scroll down to "Access to Canvas" and choose "Show Stickies to Everyone" then scroll down and choose "Save"

 $\blacksquare$ 

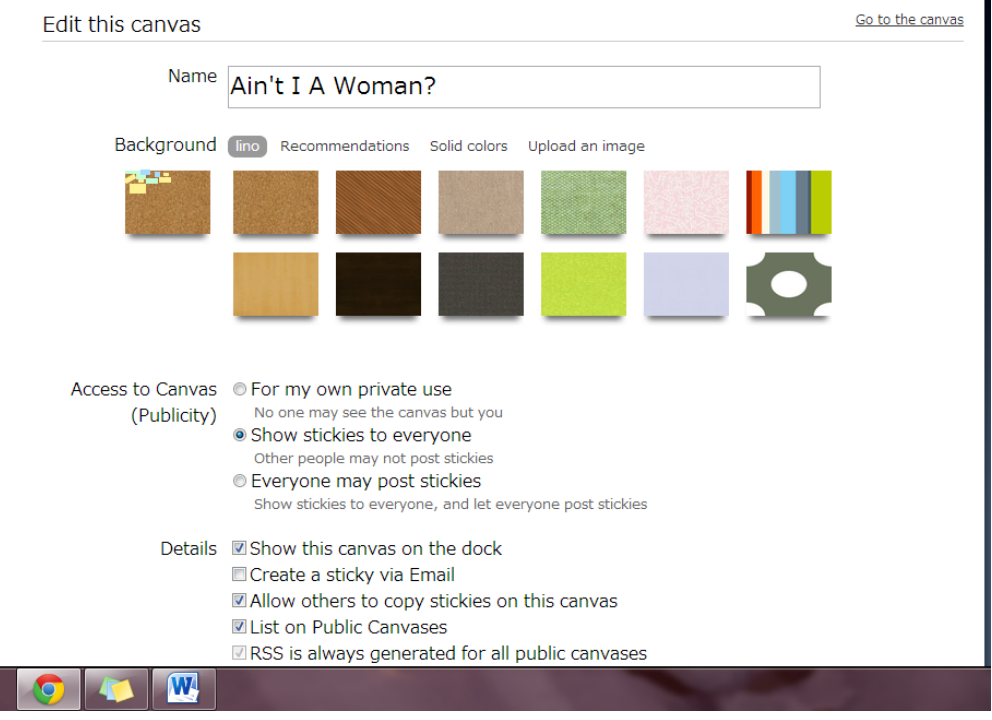

 $\overline{\phantom{0}}$ 

Then open the canvass and choose the "I" on the template to get the new URL address to send to me. Copy the top URL address and paste it into an email to me. You have to do this step because the old URL will not work after you change preferences.

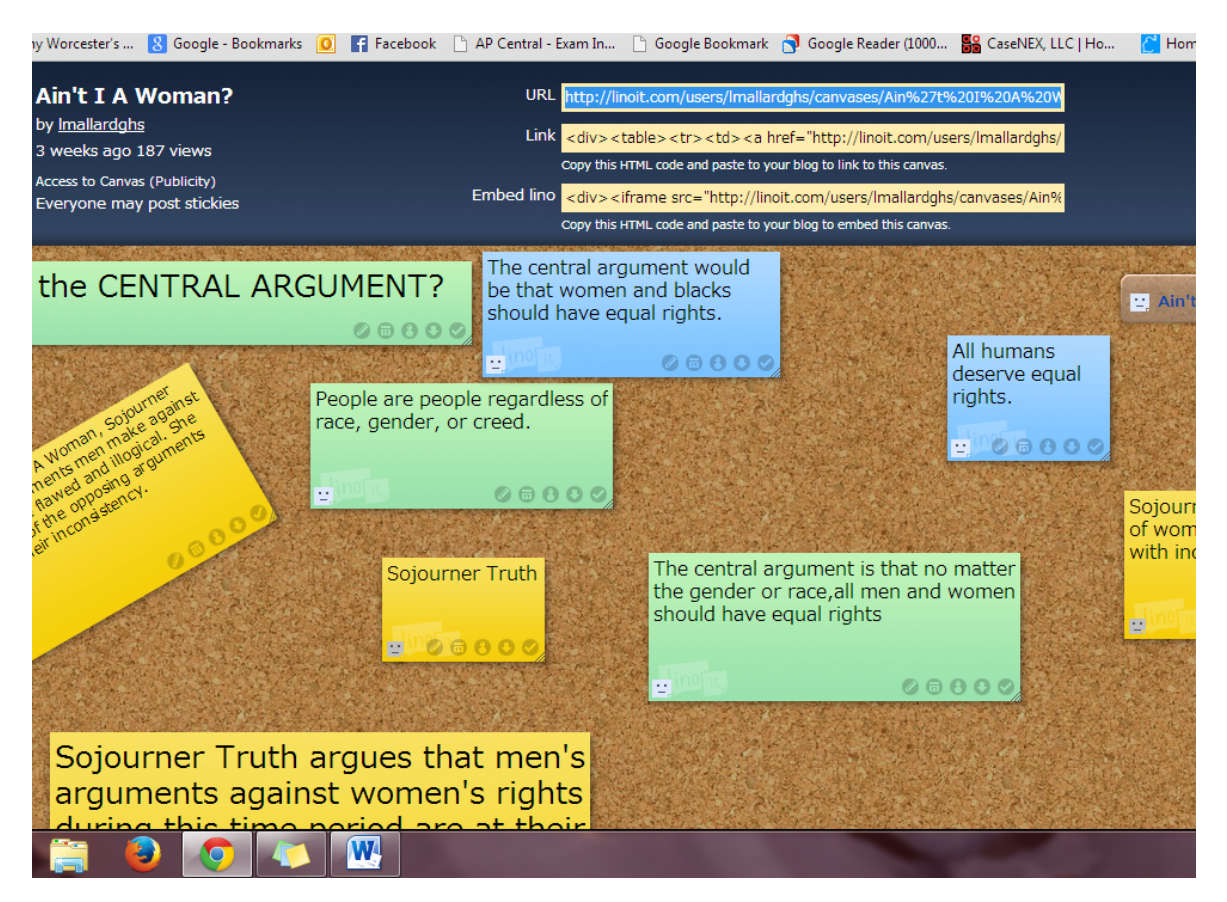